# **GETRIEBEBAU NORD**

Member of the NORD DRIVESYSTEMS Group

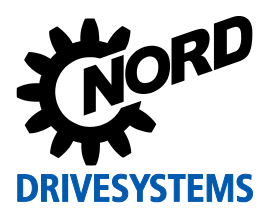

## **Steckbares EEPROM ("Memory-Modul")**

Der Frequenzumrichter verfügt über ein internes EEPROM und ein parallel dazu betriebenes steckbares EEPROM ("Memory-Modul") zur Speicherung und Verwaltung der Parameterdaten. Die Daten werden vom Gerät parallel auf beiden Speichermedien verwaltet und erlauben so bei<br>Inbetriebnahmen oder im Servicefall den sicheren und schnellen Austausch von Servicefall den sicheren und schnellen Austausch von Parametereinstellungen im Gerät.

# **1 Typenschild**

Dem Typenschild sind alle für das Gerät relevanten Informationen, u.a. Informationen zur Geräteidentifikation, zu entnehmen.

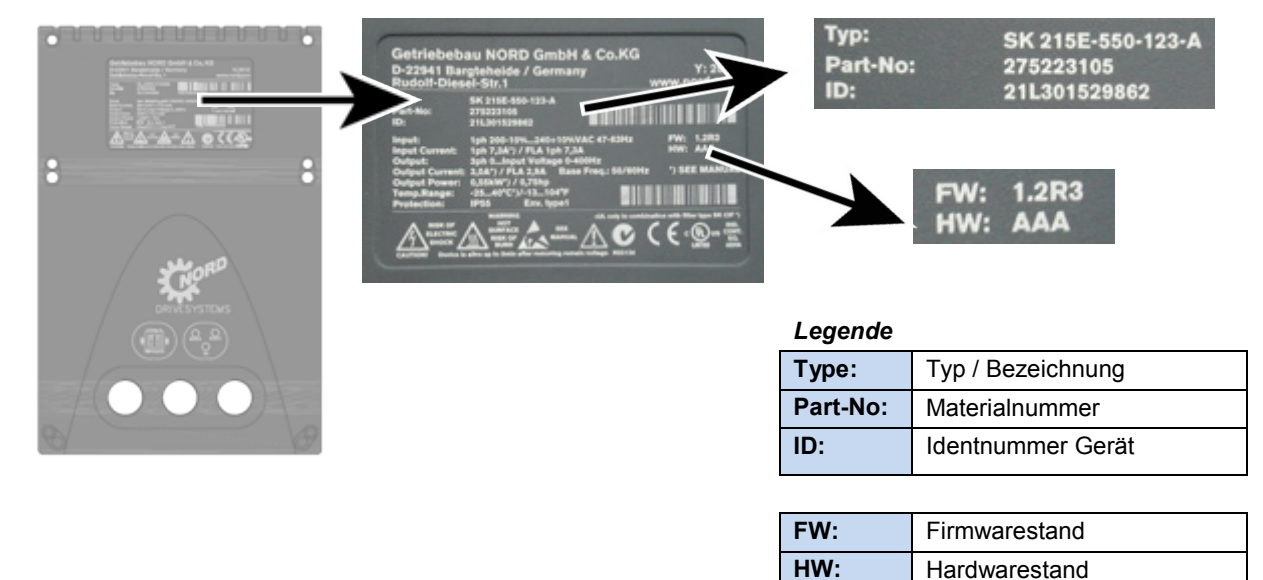

**Abbildung 1: Typenschild**

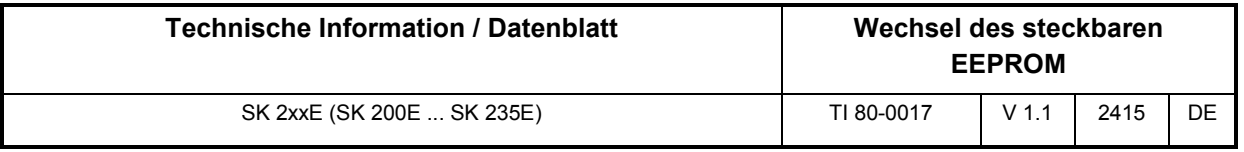

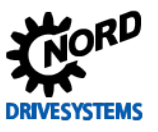

# 2 Wechsel des steckbaren EEPROM ("Memory-Modul")

Ein wesentlicher Vorteil im Servicefall des SK 2xxE ist der einfache Datentransfer vom havarierten Frequenzumrichter zum Ersatzgerät. Beim Datenaustausch über das steckbare EEPROM gibt es jedoch folgendes zu beachten:

- Der Datentransfer ist gezielt zu aktivieren (E ["Kopierfunktion"](#page-3-0)).
- Eventuelle Einschränkungen, die durch den Wechsel zwischen Geräten unterschiedlicher Generationen bestehen, sind zu beachten.

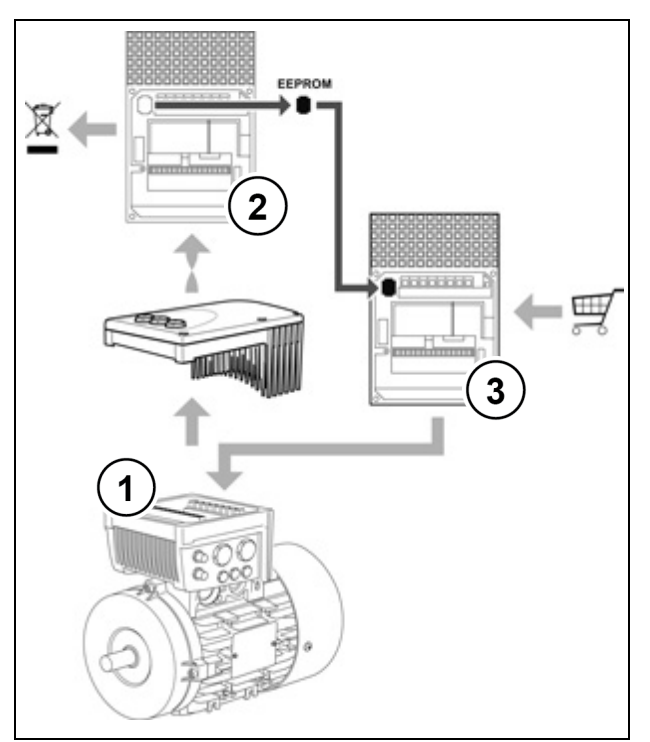

**Abbildung 2: Austausch steckbares EEPROM**

Das steckbare EEPROM befindet sich an der Unterseite des Gerätes.

Durch Abnehmen des defekten Frequenzumrichters (2) von der Anschlusseinheit (1) wird der Zugang zum EEPROM gewährleistet. Das EEPROM wird durch leichtes Zusammendrücken der kurzen Seiten entriegelt und anschließend gezogen.

Im Ersatzgerät ist es wieder einzusetzen. Der korrekte Sitz ist gewährleistet, wenn die Verriegelung des EEPROM hörbar einrastet. Ein seitenverkehrtes Einsetzen des EEPROM ist nicht möglich.

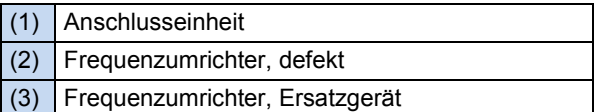

Geräte ab der Hardwareversion "**EAA**" besitzen einen leistungsfähigeren Prozessor als Geräte der 1. Generation (Hardwareversion "AAA"). Damit verbunden ist ein höherer Funktionsumfang, wie z.B. die integrierte PLC-Funktionalität (SPS – Funktion) und der Betrieb von PMSM.

Um den höheren Datenbestand zu verwalten, wurde die Kapazität des steckbaren EEPROM ("Memory-Modul") erweitert. Das EEPROM mit der höheren Speicherkapazität unterscheidet sich durch eine zusätzliche, erhabene Markierung ("II") auf dem Gehäuse. Alternativ kann auch ein Aufkleber mit der Kennzeichnung "V2" angebracht sein.

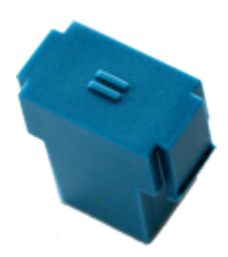

#### **Abwärtskompatibilität:**

Grundsätzlich ist es zulässig, Frequenzumrichter der älteren Generation mit einem EEPROM der neueren Generation und umgekehrt zu betreiben.

#### **Beachte!**

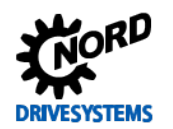

Es ist vor dem Datenaustausch erforderlich, neben den Firmwareständen (Softwareversionen) der beiden Frequenzumrichter auch die Hardwareversionen der Frequenzumrichter und der EEPROMs zu vergleichen, denn

- Frequenzumrichter mit dem Hardwarestand "EAA" können die Daten eines EEPROM der ersten Generation (EEPROM ohne Kennzeichnung) **nur lesen**. Das EEPROM kann nicht durch den Frequenzumrichter beschrieben werden, sodass Parameteränderungen nur noch im Gerät selbst und nicht mehr im EEPROM gespeichert werden.
- Frequenzumrichter mit dem Hardwarestand "AAA" können die Daten eines EEPROM der zweiten Generation (EEPROM mit Kennzeichnung) lesen und beschreiben. Jedoch werden nur die auf dem EEPROM gespeicherten Daten verwendet, die der Frequenzumrichter aufgrund seines älteren Konstruktionsstandes verarbeiten kann (Inkompatibilität).

## $\boldsymbol{\theta}$

#### **Information Inkompatibilität**

Beim Übertragen von Datensätzen zwischen Geräten mit unterschiedlichen Firmwareständen (Softwarversionen), bei denen das Ersatzgerät einen älteren Stand aufweist als das defekte Gerät, kann es immer zu Inkompatibilitäten bei einzelnen Funktionen führen. Daher empfehlen wir grundsätzlich ein Uptdate der Firmware auf den aktuell für die Gerätegeneration verfügbaren Softwarestand.

Nach dem Datentransfer wird grundsätzlich empfohlen, das im Lieferumfang des Ersatzgerätes enthaltene EEPROM wieder in das Ersatzgerät einzusetzen und die Daten aus dem Gerät auf das EEPROM zu kopieren.

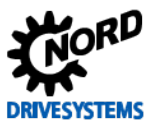

# <span id="page-3-0"></span>**3 Kopierfunktion**

Die Kopierfunktion befindet sich im Parameter P550 und ist ausführlich im Handbuch beschrieben. Darüber hinaus ist auch eine Kopierfunktion verfügbar, die, unabhängig vom Parameter P550, nur durch Setzen eines DIP – Schalters ausgelöst wird.

#### Kopierfunktion DIP-Schalter S1 - 6 "COPY"

Durch die neue Funktion des DIP-Schalterelements S1-6 ("COPY") wird der gezielte Datentransfer vom externen auf das interne EEPROM noch vereinfacht.

Wird beim Neustart des Frequenzumrichters am DIP-Schalterelement S1-6 eine Flanke  $0 \rightarrow 1$ erkannt, wird automatisch ein Kopiervorgang der Daten vom steckbaren EEPROM auf das interne EEPROM ausgelöst.

Der Kopiervorgang dauert mehrere Sekunden. Während des Kopiervorganges blinkt die Status LED schnell, rot-grün im Wechsel.

- Wird ein Fehler beim Kopieren der Daten erkannt, bricht der Vorgang ab und eine Fehlermeldung (E008.2 "Kopierfehler extern") wird generiert.
- Wird kein steckbares EEPROM erkannt (nicht vorhanden oder defekt), bricht der Vorgang ab und eine Fehlermeldung (E008.2 "Kopierfehler extern") wird generiert.
- Eine Unterbrechung des Datentransfers, durch beispielsweise vorzeitiges Abschalten der Netzbzw. Steuerspannung des Umrichters bricht den Kopiervorgang ab. Es wird *keine Fehlermeldung generiert*! Der Abbruch ist nur durch eine Kontrolle der Parametereinstellungen des Frequenzumrichters zu erkennen.

Bei Bedarf ist der Kopiervorgang zu wiederholen.

#### **Starten der Kopierfunktion**

Um den Kopiervorgang auszulösen, ist der DIP – Schalter S1-6 "COPY" von Position { 0 } (Werkseinstellung) auf { 1 } zu setzen. Beim nächsten Neustart des Frequenzumrichters ("POWER ON" (24 V)) wird hier eine Flanke 0  $\rightarrow$  1 erkannt, der Kopiervorgang startet.

- 1. DIP-Schalter S1-6 "COPY" auf { 1 } setzen,
- 2. Frequenzumrichter einschalten ("POWER ON" (24 V)).
- 3.  $\rightarrow$  Kopiervorgang startet.

*Ein erneuter Start des Kopiervorganges ohne vorherige Änderung am DIP Schalter erfolgt nicht.*

Um den Vorgang erneut auszulösen, sind folgende Schritte durchzuführen:

- 1. DIP-Schalter S1-6 "COPY" auf { 0 } setzen,
- 2. Frequenzumrichter einschalten ("POWER ON" (24 V)),
- 3. Frequenzumrichter ausschalten ("POWER OFF" (24 V)),
- 4. DIP-Schalter S1-6 "COPY" auf { 1 } setzen,
- 5. Frequenzumrichter einschalten ("POWER ON" (24 V)).
- 6.  $\rightarrow$  Kopiervorgang startet.

## $\bigoplus$

#### **Information Parameter P550**

Die Funktion des DIP-Schalters S1-6 "COPY" ist vergleichbar mit der Parameterfunktion P550 ("EEPROM Kopierauftrag", Einstellung  $\{1\}$  "Ext.  $\rightarrow$  Int. EEPROM"). Diese Funktion ist auch weiterhin verfügbar.